Федеральное агентство по техническому регулированию и метрологии Федеральное государственное унитарное предприятие Всероссийский научно-исследовательский институт физико-технических и радиотехнических измерений

УТВЕРЖДАЮ

Первый заместитель генерального директора заместитель по научной работе ФГУП «ВНИИФТРИ» А.Н. Щипунов  $02$  2016 r.

#### **ИНСТРУКЦИЯ**

#### ОСЦИЛЛОГРАФЫ ЦИФРОВЫЕ ЗАПОМИНАЮЩИЕ

 $CS-203/2, CS-203/4$ 

Методика поверки

Подп. и дата

No dvón

Инв.

No инв.

Взам.

 $u \partial a$ ma

Подп.

 $N<sub>2</sub>$  noon

МГФК.411161.001 МП

 $v.p. 69768 - 16$ Заместитель генерального

директора - главный инженер

 $rac{2}{\sqrt{65}} \frac{C.A. \text{Veproba}}{06}$ 

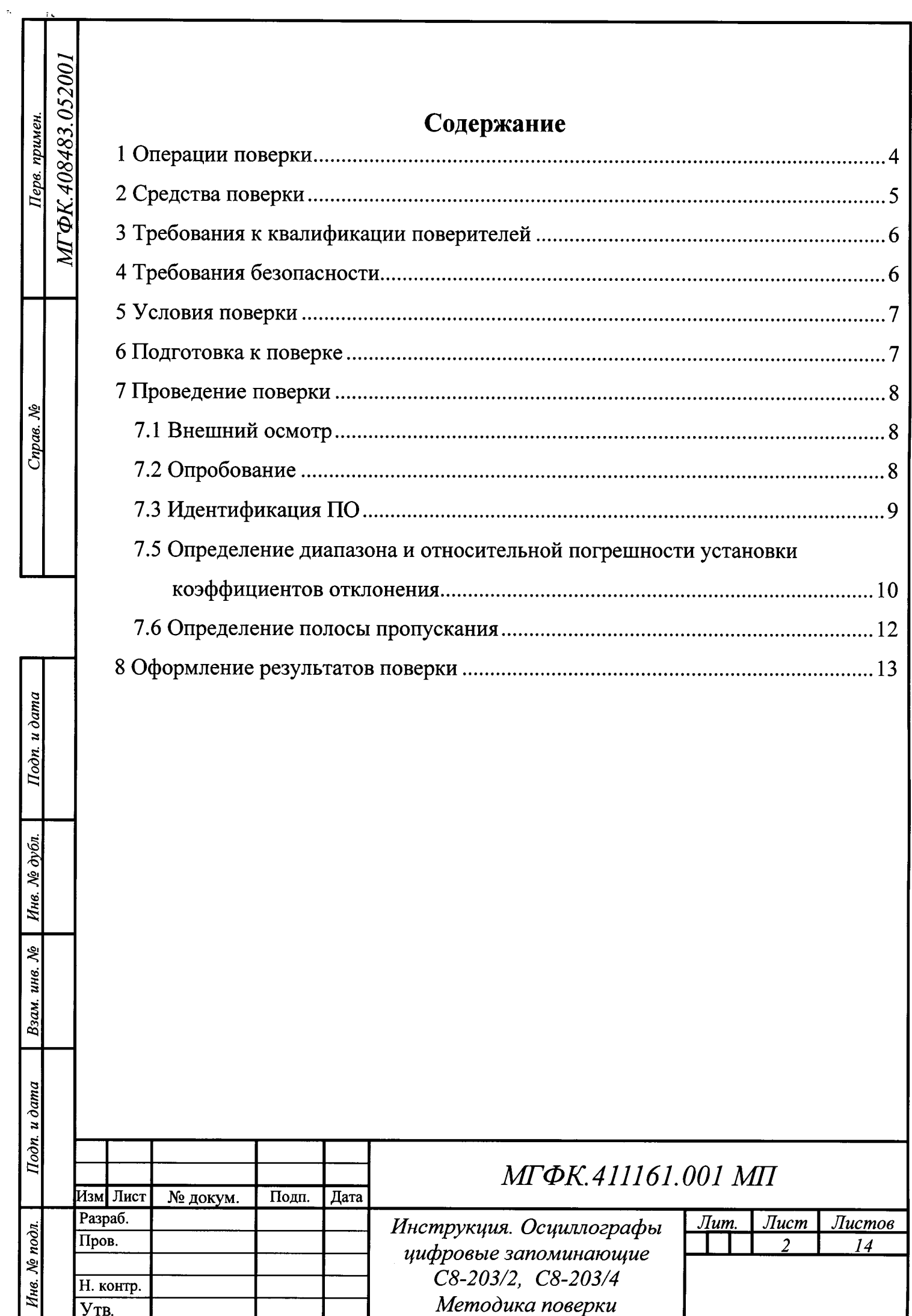

٦

Настоящая инструкция распространяется на осциллографы цифровые C8-203/2, C8-203/4 запоминающие (далее  $\overline{a}$ тексту - осциллографы), изготавливаемые ФГУП «ВНИИФТРИ», р.п Менделеево Солнечногорского района Московской обл., и устанавливает методы и средства первичной и периодической поверок.

Интервал между поверками - 1 год.

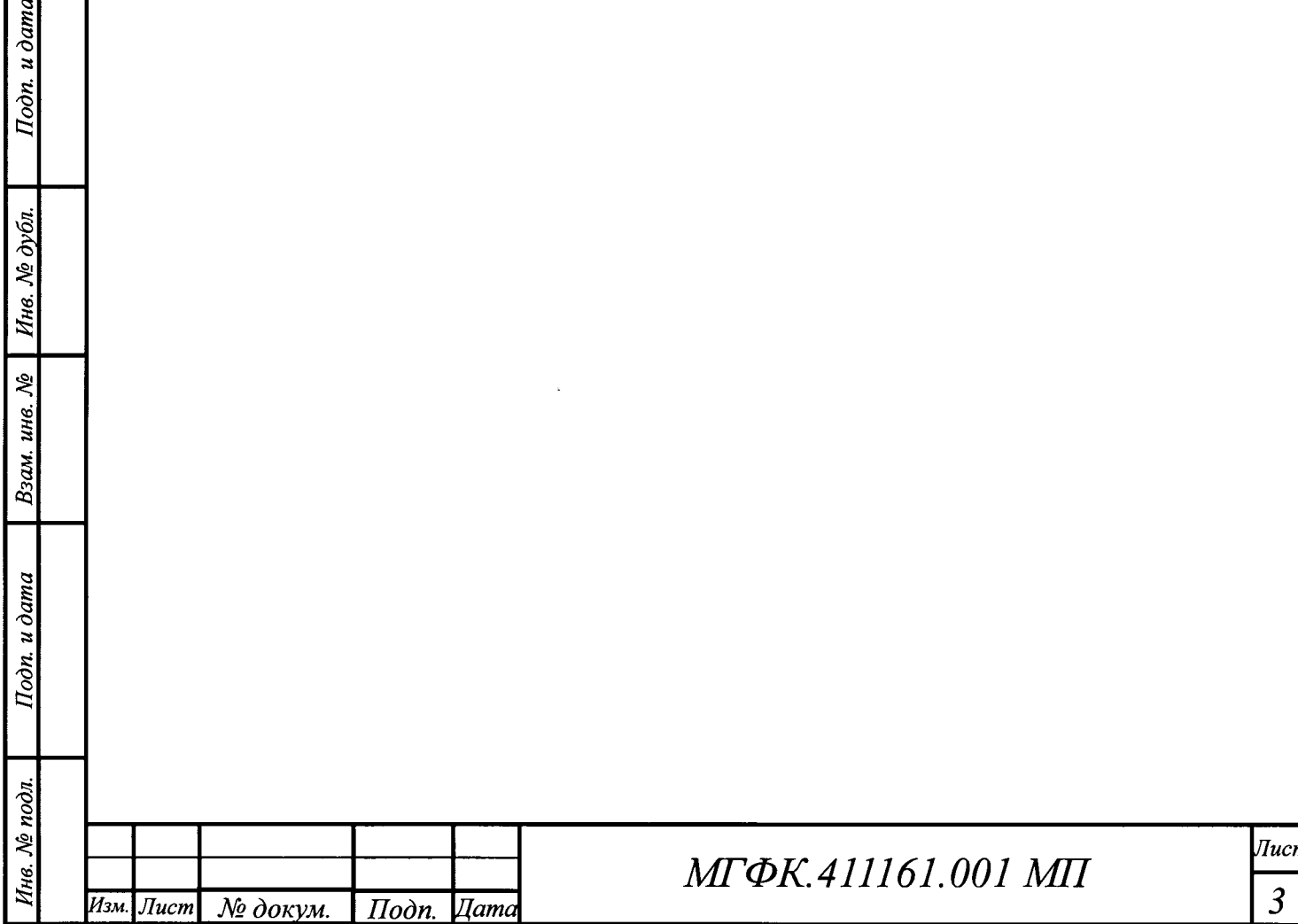

## 1 Операции поверки

1.1 Объём и операции поверки

Метрологические характеристики осциллографа, подлежащие поверке, приведены в таблице Таблица 1.

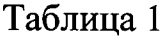

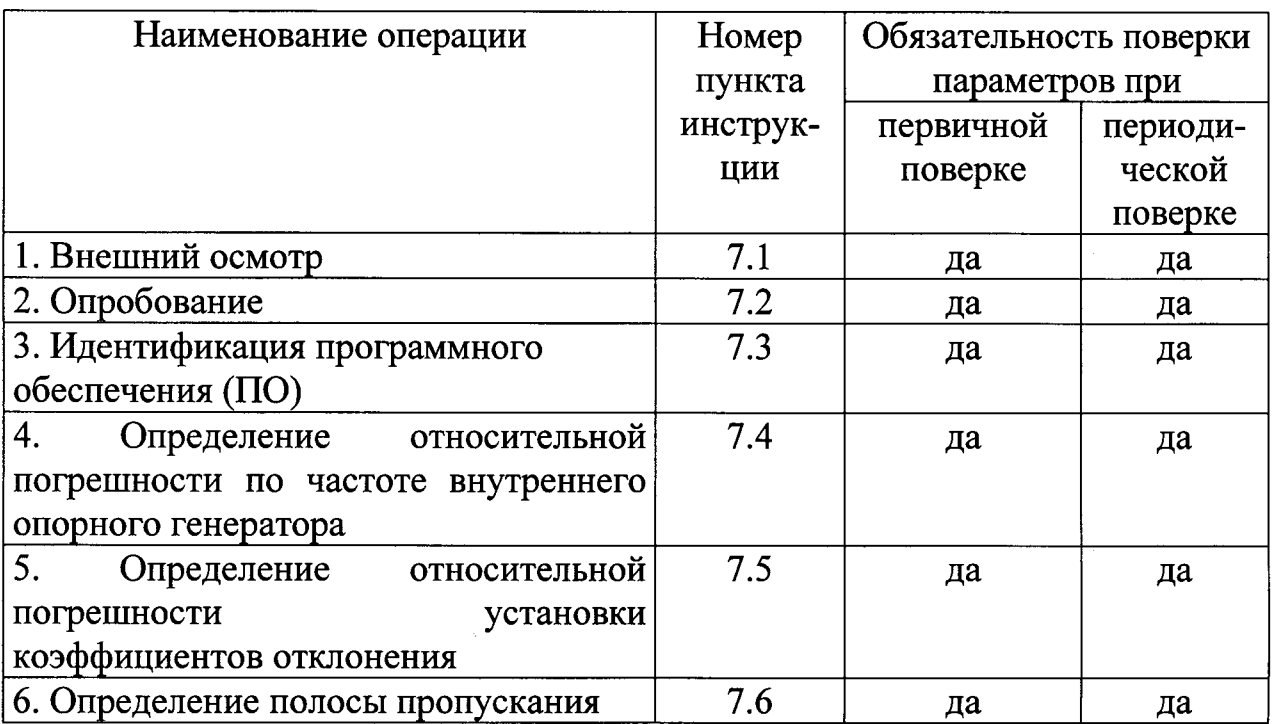

1.2 При получении отрицательных результатов поверки по любому пункту таблицы 1 осциллограф бракуется и направляется в ремонт.

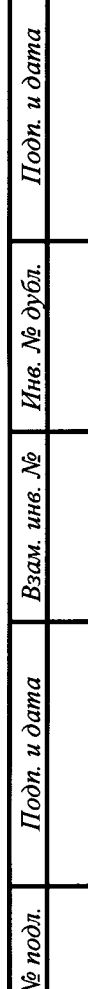

Т

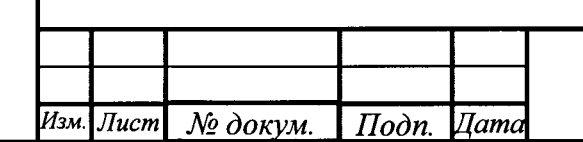

# МГФК.411161.001 МП

## 2 Средства поверки

2.1 Рекомендуемые средства поверки и вспомогательное оборудование, приведены в таблице Таблица 2.

Таблица 2

Подп. и дата

Инв. № дубл.

Взам. инв. №

Подп. и дата

Инв. № подл.

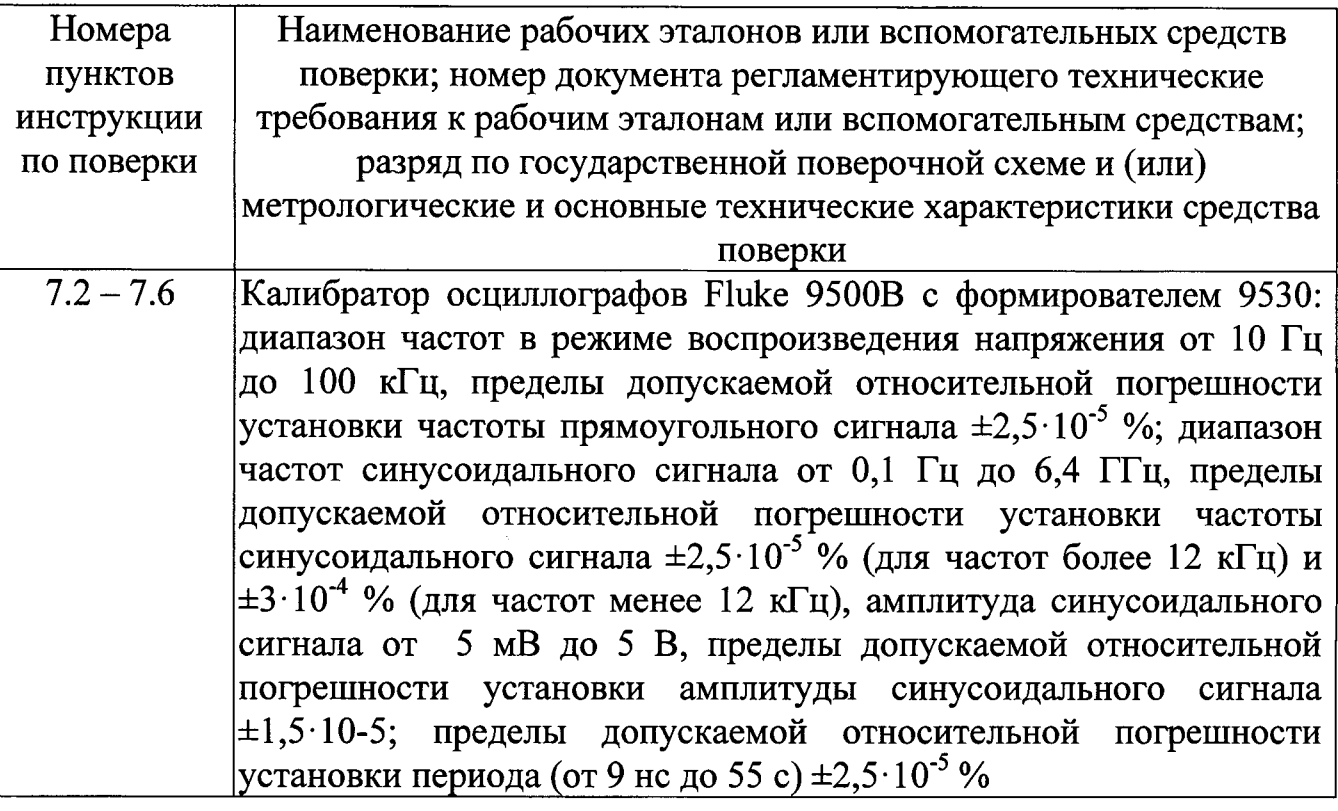

2.2 Вместо указанных в таблице 2 средств поверки допускается применять поверки, аналогичные средства обеспечивающие определение другие метрологических характеристик с требуемой точностью.

2.3 Применяемые средства поверки должны быть исправны, поверены и иметь действующие свидетельства о поверке (отметки в формулярах или паспортах).

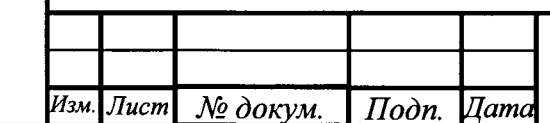

### 3 Требования к квалификации поверителей

3.1 К проведению поверки осциллографа допускаются лица, имеющие высшее или среднее специальное образование, квалификационную группу по электробезопасности не ниже 4 с напряжением до 1000 В, прошедшие инструктаж по технике безопасности при работе с электронным измерительно-испытательным оборудованием, имеющие практической работы ОПЫТ  $\overline{\mathbf{M}}$ квалификацию поверителя.

### 4 Требования безопасности

 $4.1$  При проведении поверки должны быть соблюдены требования безопасности, предусмотренные «Правилами технической эксплуатации электроустановок потребителей», «Правилами техники безопасности при эксплуатации потребителей», электроустановок a также изложенные  $\mathbf B$ руководствах по эксплуатации (РЭ) осциллографа и рабочего эталона.

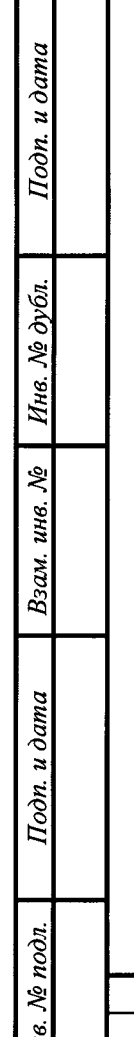

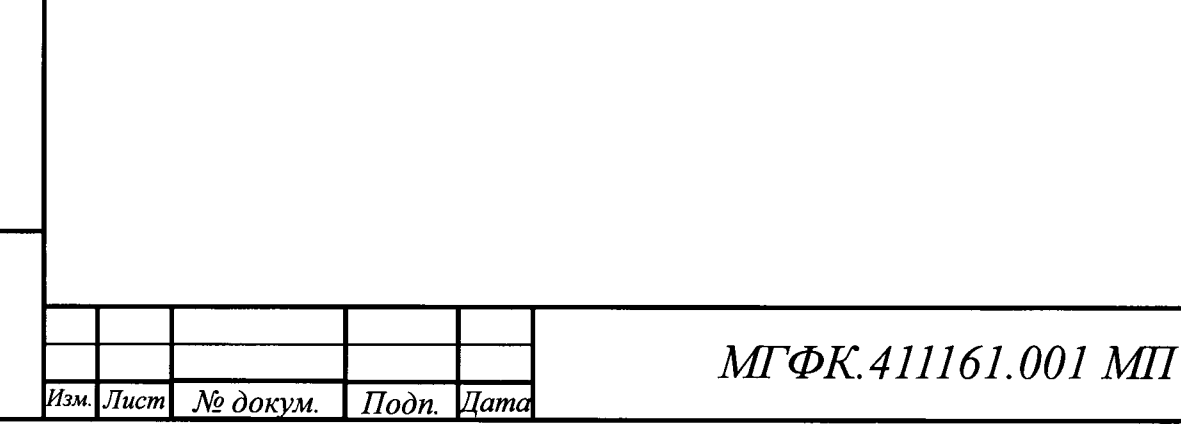

6

## 5 Условия поверки

5.1 При проведении операций поверки должны соблюдаться следующие нормальные условия:

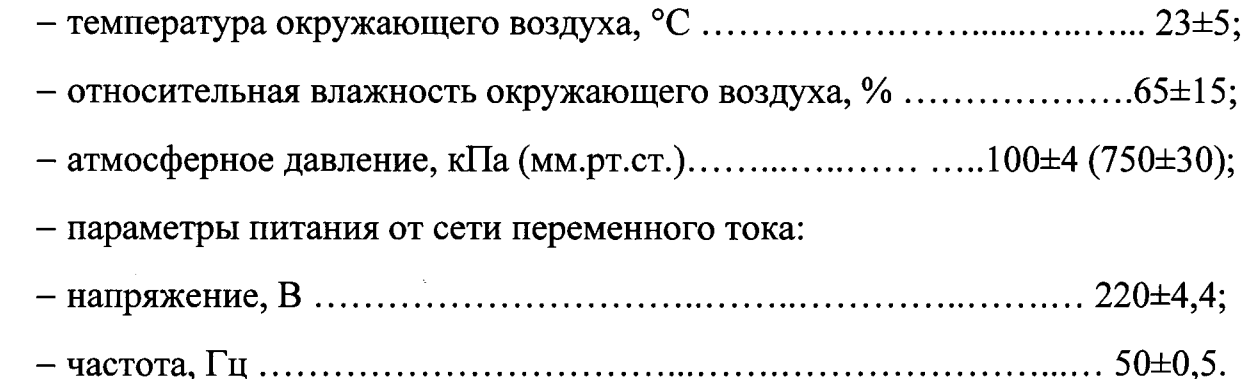

### б Подготовка к поверке

6.1 Перед проведением поверки необходимо выполнить спедующие подготовительные работы:

- выдержать приборы в условиях, указанных в п. 5.1, в течение 1 ч;

- выполнить операции, оговоренные в РЭ поверяемого осциллографа по его подготовке к поверке;

– выполнить операции, оговоренные в PЭ рабочего эталона по подготовке к измерениям;

- осуществить предварительный прогрев приборов для установления их рабочего режима в течении 30 мин.

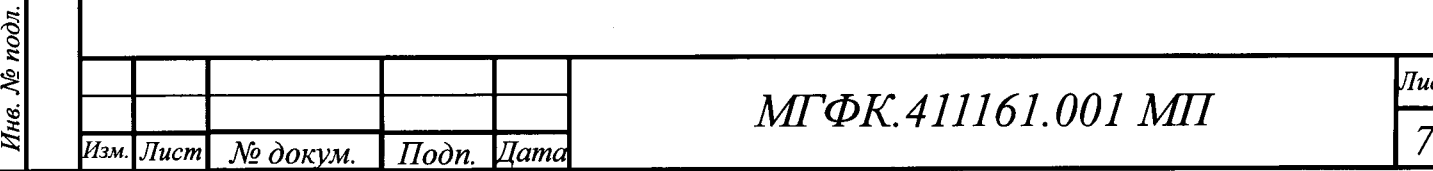

ý

l\

Ннв. № дубл.

e<br>e

ý

 $I$ loon.  $u$  dama

## q; мгФк.4l]161.00I мп

 $\eta_{ucm}$ 

### 7 Проведение поверки

### 7.1 Внешний осмотр

7.1.1 Произвести внешний осмотр осциллографа, убедиться в отсутствии внешних механических повреждений и неисправностей, влияющих на его работоспособность.

7.1.1.1 При проведении внешнего осмотра проверить:

- наличие маркировки, подтверждающей тип и заводской номер;

- наружная поверхность He должна иметь следов механических повреждений, которые могут влиять на работу осциллографа и его органов управления;

- разъемы должны быть чистыми;

- соединительные провода должны быть исправны;

- комплектность осциллографа должна соответствовать указанной в РЭ.

7.1.2 Осциллограф, имеющий дефекты (механические повреждения), бракуют и направляют в ремонт.

### 7.2 Опробование

Подп. и дата

Инв. № дубл.

Взам. инв. №

Подп. и дата

Инв. № подл.

7.2.1 Подготовить осциллограф к работе в соответствии с РЭ. Проверить отсутствие сообщений о неисправности в процессе загрузки осциллографа. Проверить работоспособность монитора, диапазон перемещения линии развертки по вертикали.

7.2.2 Собрать измерительную схему в соответствии с рисунком 1

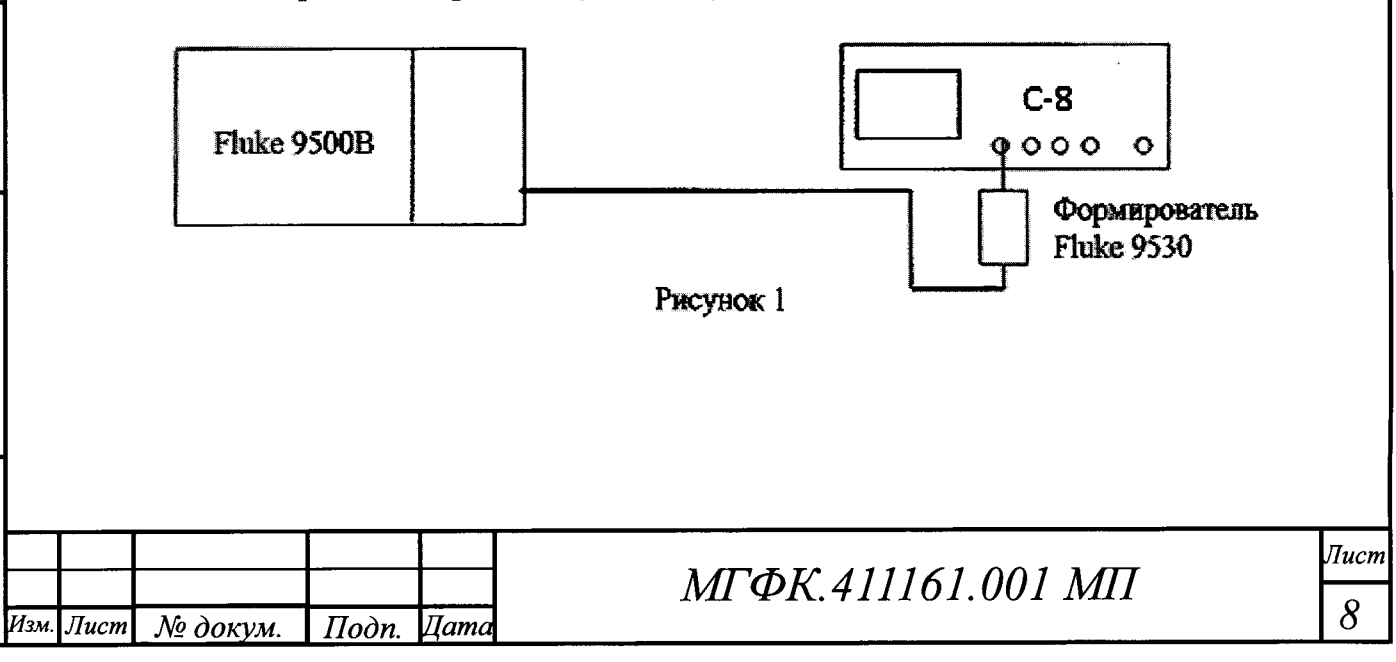

7.2.3 Установить калибратора на выходе последовательность прямоугольных импульсов с амплитудой 1 В и частотой следования 1 кГц. На осциллографе нажать кнопку AUTOSET/ABTOHACTPOЙКА.

Уменьшая значение коэффициента развертки осциллографа, наблюдать увеличение ширины изображения импульсов на экране. Увеличивая значение коэффициента отклонения осциллографа, наблюдать уменьшение высоты изображения импульсов на экране.

Результаты опробования считать положительными, если на экране осциллографа наблюдается меандр амплитудой 1 В и частотой следования 1 кГц, органы управления исправно работают.

### 7.3 Идентификация ПО

Подп. и дата

Инв. № дубл.

Взам. инв. №

Подп. и дата

Ne nodn.

7.3.1 Идентификационное наименование и номер версии ПО осциллографа отображаются на дисплее прибора во время включения прибора, а также при нажатии SETUP/HACTPOЙКИ-Информация о приборе.

7.3.2 Наименование и номер версии ПО должны соответствовать данным, приведенным в таблице 3.

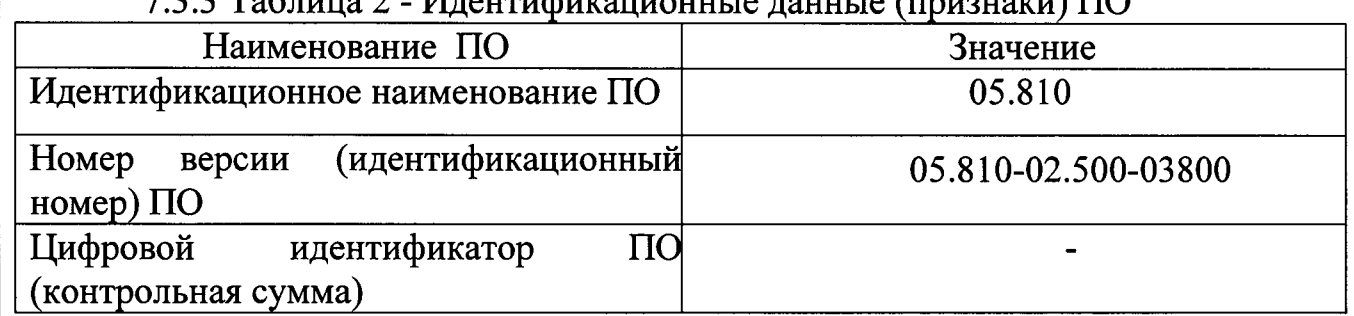

 $\mu_{\text{normal}}$  $2 T<sub>0</sub>6$  www.

7.4 Определение относительной погрешности по частоте внутреннего опорного генератора

7.4.1 Собрать измерительную схему в соответствии с рисунком 1.

7.4.2 Установить на калибраторе синусоидальный сигнал с частотой 10 МГц  $\mathbf{1}$ **B.** Ha  $\mathbf{M}$ амплитудой осциллографе кнопку нажать

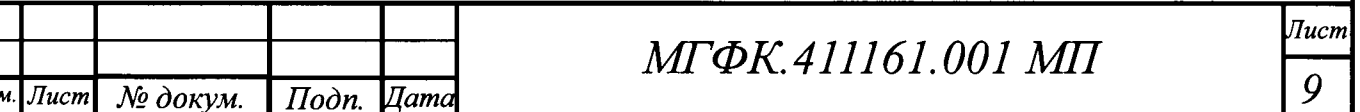

AUTOSET/ABTOHACTPOЙКА. Увеличивая коэффициент развертки осциллографа до 20 мс/дел, перевести его в строб-режим.

7.4.3 Измерить на осциллографе частоту сигнала биения между внешним сигналом и внутренним тактовым генератором осциллографа.

7.4.4 Результаты поверки считать положительными, если частота биений не превышает 35 Гц (то есть относительная погрешность частоты внутреннего опорного генератора находится в пределах  $\pm 3.5 \cdot 10^{-6}$ ).

# 7.5 Определение диапазона и относительной погрешности установки коэффициентов отклонения

7.5.1 Собрать измерительную схему в соответствии с рисунком 1.

7.5.2 Выполнить следующие установки осциллографа:

- [PRESET/C5POC]

Подп. и дата

Ннв. № дубл.

Взам. инв. №

Подп. и дата

- [КАН1: Вх.импеданс 1 М $\Omega$ : Полоса 20 МНz]

- [ГОРИЗОНТАЛЬ МАСШТАБ 1 ms/дел.]

- [ACQUISITION/CБОР ДАННЫХ: Управление сбором, Скорость захвата, Макс. дискретизация: Арифметика, Усреднение: Число усредн-й 2 Wfm.]

- [ВЕРТИКАЛЬ ПОЛОЖ. СМЕЩ. 0 дел.]

- [MEAS/ИЗМЕР.: Тип измерения, Сред. значение: Измерение 1 "Вкл"]

7.5.3 Последовательно установить на выходе калибратора положительное и

отрицательное напряжение постоянного тока в соответствии со вторым столбцом таблицы 7.1

Показания осциллографа при измерении положительного и отрицательного напряжения записать как  $V_{ocu}$  и  $V_{ocu}$  соответственно.

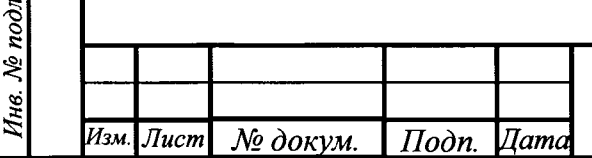

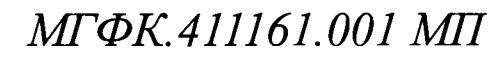

 $\bar{u}$ 10

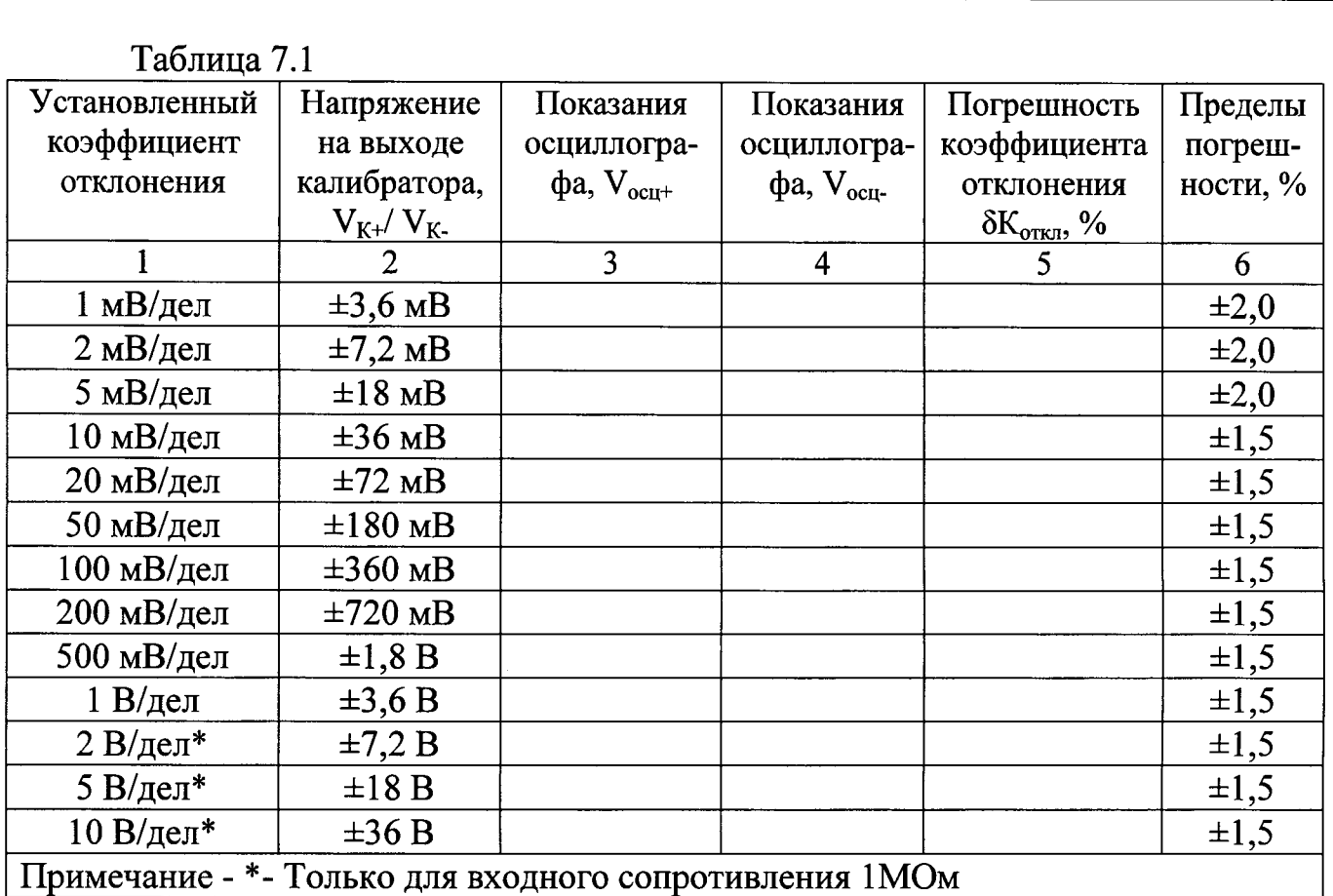

7.5.4 Рассчитать относительную погрешность установки коэффициента отклонения  $\delta K_{\text{orstr}}$  по формуле (1):

$$
\delta \text{KorkJ} = \left(\frac{\text{Vocu} + \text{Vocu} - 1}{\text{VK} - \text{VK} - 1}\right) * 100\%, \qquad (1)
$$

где V<sub>ocu+</sub>, V<sub>ocu-</sub> - показания осциллографа при измерении положительного и отрицательного напряжения;

 $V_{K+}$ ,  $V_{K-}$  - установленное на выходе калибратора положительное и отрицательное напряжение постоянного тока.

7.5.5 Повторить процедуру пп. 7.5.3 - 7.5.4 для остальных каналов осциллографа, выключая при этом уже проверенный канал.

7.5.6 Установить входное сопротивление 50 Ом, связь по постоянному току (DC).

Последовательно установить на выходе калибратора положительное и отрицательное напряжение постоянного тока в соответствии со вторым столбцом таблицы 7.1 до уровня ±3,6 В (коэффициент отклонения 1 В/дел). Показания осциллографа при измерении положительного и отрицательного напряжения записать как V<sub>оси+</sub> и V<sub>оси-</sub> соответственно.

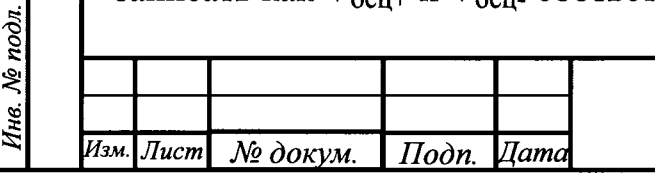

Подп. и дата

Ннв. № дубл.

Взам. инв. №

Подп. и дата

7.5.7 Рассчитать относительную погрешность установки коэффициента отклонения  $\delta K_{\text{orstr}}$  по формуле (1).

7.5.8 Повторить процедуру пп. 7.5.6 - 7.5.7 для остальных каналов осциллографа, выключая при этом уже проверенный канал.

7.5.9 Результаты поверки считать положительными, если значения относительной погрешности установки коэффициентов отклонения находятся в допускаемых пределах, указанных в графе 6 таблицы 7.1.

#### 7.6 Определение полосы пропускания

7.6.1 Собрать измерительную схему в соответствии с рисунком 1.

7.6.2 Выполнить следующие установки осциллографа:

- [PRESET/C5POC]

Подп. и дата

Инв. № дубл.

Взам. инв. №

Подп. и дата

*N*<sup>o</sup> подл.

- [КАН1: Вх.импеданс 50  $\Omega$ ]

- [ГОРИЗОНТАЛЬ МАСШТАБ 10 ns/дел.]

- [ACQUISITION/CБОР ДАННЫХ: Управление сбором, Скорость захвата, Макс. дискретизация: Арифметика, Усреднение: Число усредн-й 32 Wfm.]

- [СИНХРОНИЗАЦИЯ SOURCE/ИСТОЧ.: Источ. запуска Канал 1]

- [ВЕРТИКАЛЬ ПОЛОЖ. СМЕЩ. 0 дел.]

- [MEAS/ИЗМЕР.: Тип измерения, Сред. значение: Измерение 1 "Вкл"].

 $7.6.3$ Включить на калибраторе режим проверки  $\Pi X$ . импульс положительной полярности уровень 3В, режим работы на нагрузку 50 Ом.

7.6.4 Регулируя уровень запуска, постоянное смещение, коэффициенты добиться устойчивого отображения на развертки и отклонения, экране осциллографа перепада напряжения положительной полярности. Записать измеренное значение в протокол как  $\tau_{\text{dp}}$ [нс].

7.6.5 Повторить процедуру пп. 7.6.3 - 7.6.4 для остальных каналов осциллографа, выключая при этом уже проверенный канал.

Рассчитать полосу пропускания осциллографа по формуле (2):

 $f_{\rm B.Fp.}[\Gamma \Gamma \rm{H}] = \frac{0.35}{\tau \delta \rm{d} \rho \rm{HeI}}$ 

7.6.6 Результаты поверки считать положительным, если значение верхней граничной частоты полосы пропускания не менее 350 МГц.

 $(2)$ 

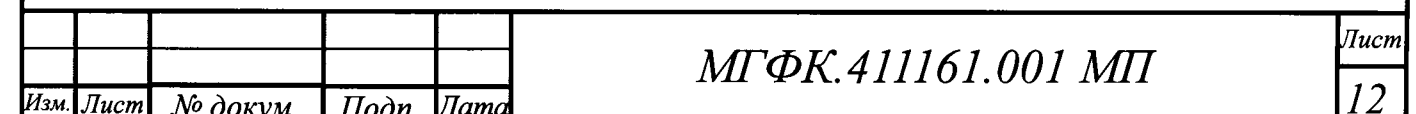

### 8 Оформление результатов поверки

8.1 Результаты измерений, полученные в процессе поверки, заносят в протокол произвольной формы.

8.2 При положительных результатах поверки на осциллограф выдается свидетельство о поверке установленного образца.

8.3 Параметры, определенные при поверке, заносят в формуляр.

8.4 При отрицательных результатах поверки на осциллограф выдается «Извещение о непригодности» установленного образца с указанием причин забракования.

Начальник НИО-1 ФГУП «ВНИИФТРИ»

О.В. Каминский

Tucm

13

*UMMY* 

МГФК.411161.001 МП

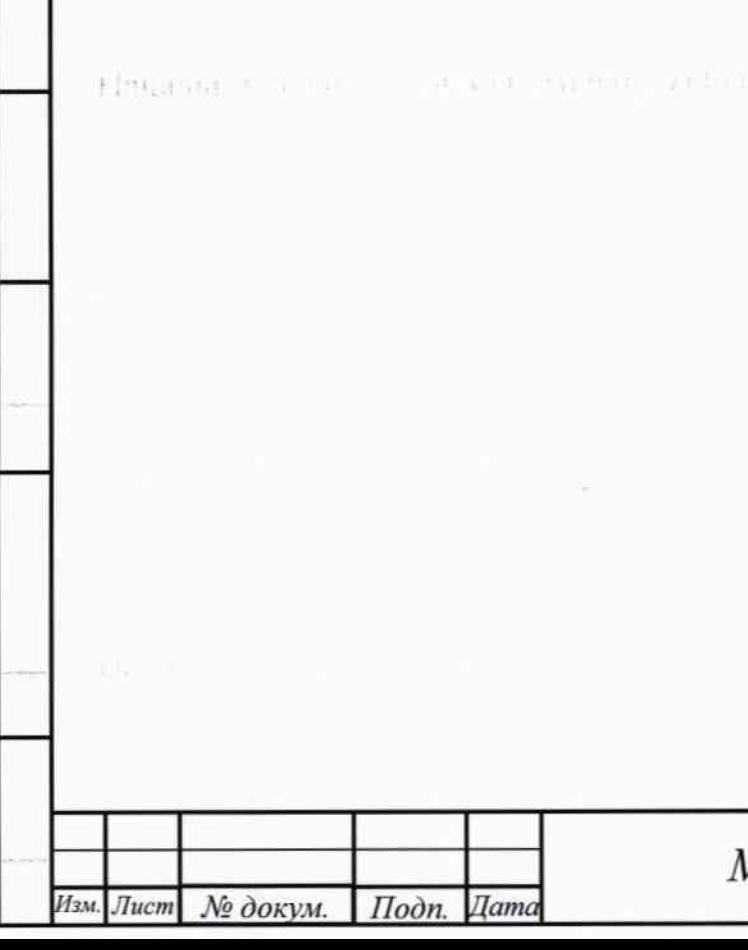

№ докум.

Подп.

*<u>I</u>ama* 

Подп. и дата

Инв. № дубл.

Взам. инв. №

Подп. и дата

Инв. № подл.

# ЛИСТ РЕГИСТРАЦИИ ИЗМЕНЕНИЙ

 $\ddot{\phi}$ 

 $I$ Іодп. и дата

Инв. № дубл.

Взам. инв. №

Подп. и дата

Инв. № подл.

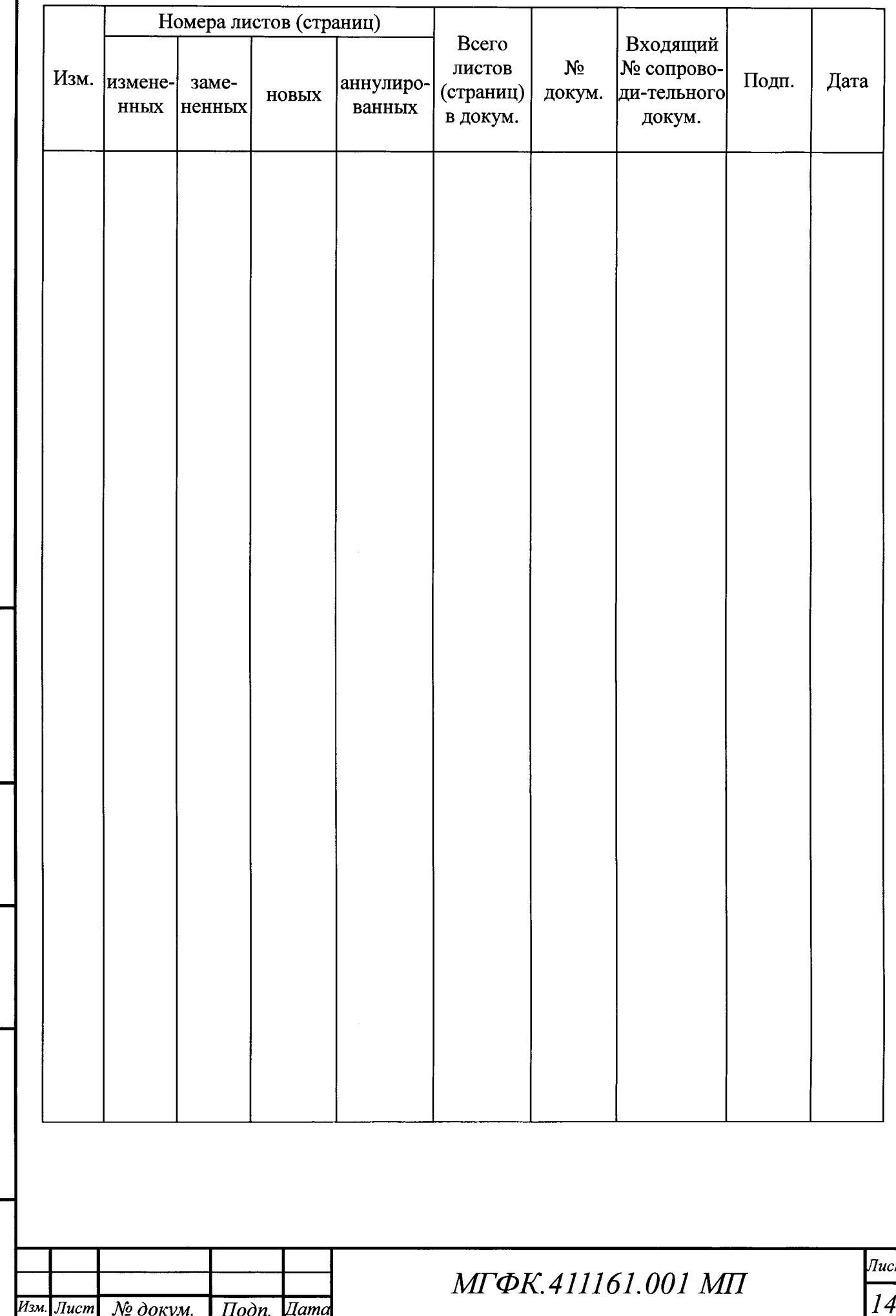